## **Live Results**

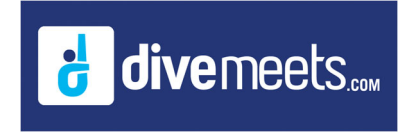

# **Live Result Setup**

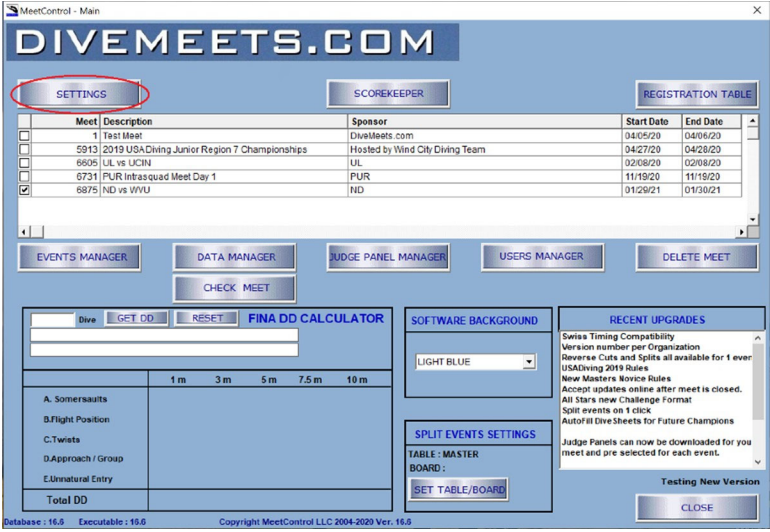

#### **From the software main menu click on settings**

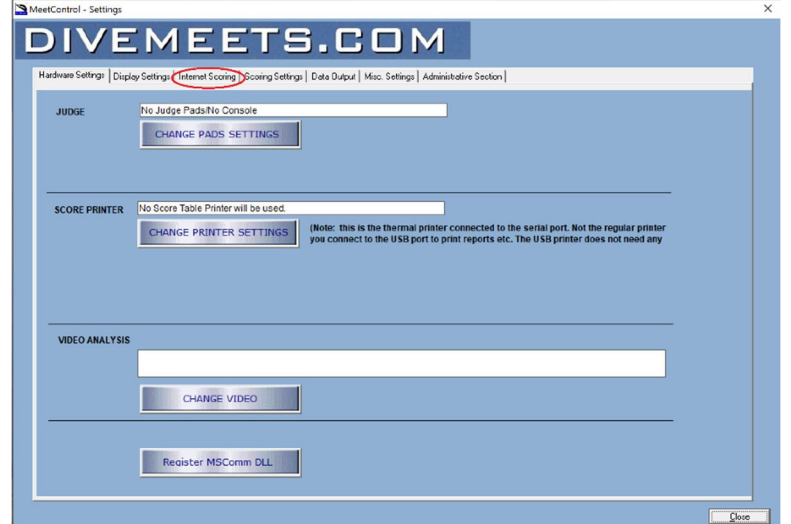

## **Click on "Internet Scoring" tab**

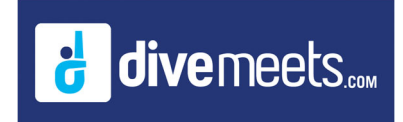

## **Live Results**

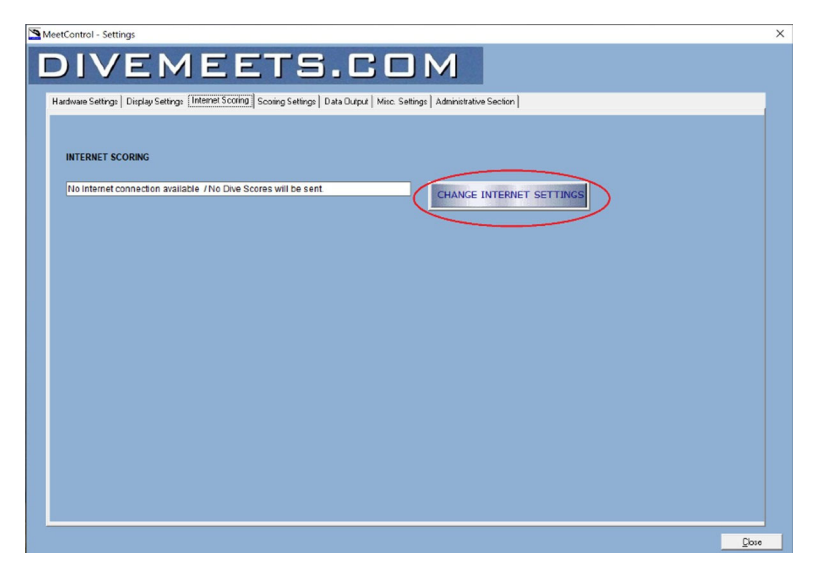

### **Click "Change Internet Settings"**

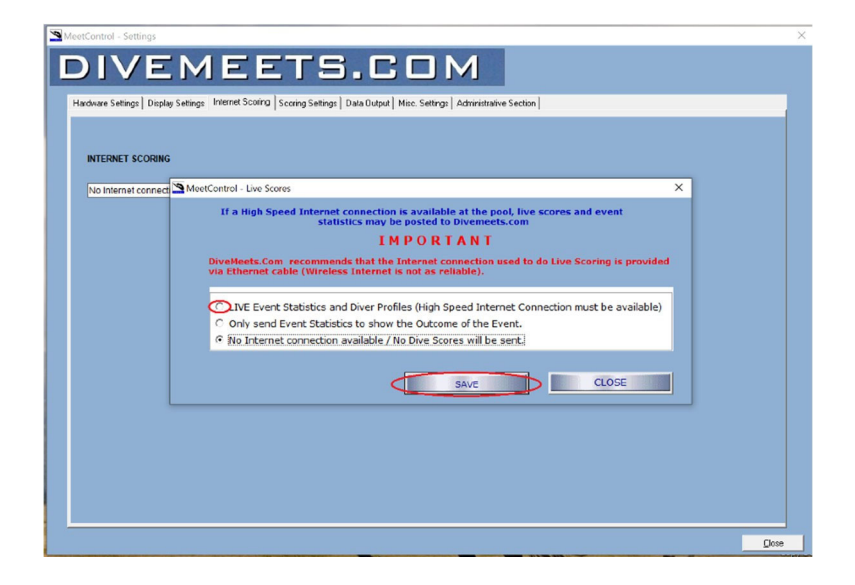

### **Click on "Live Event Statistic and Diver Profiles" button then save**

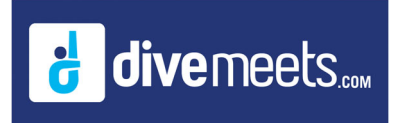

## **Live Results**

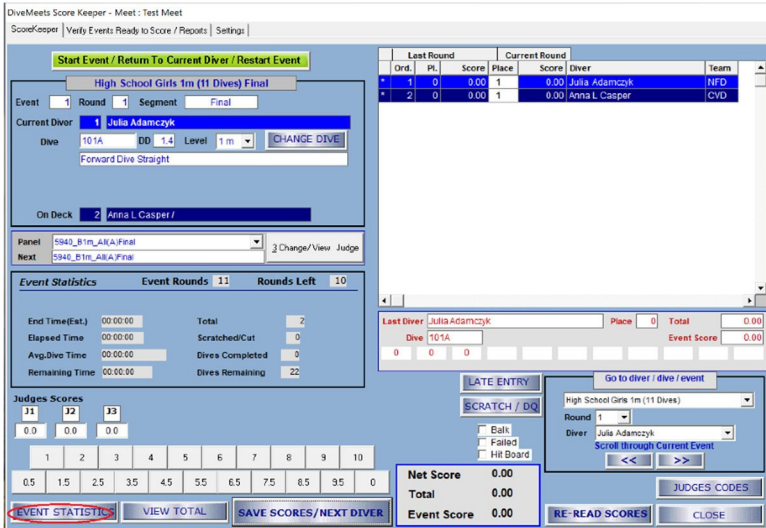

**While running the event(s) ensure the event statistics page is running in the background**

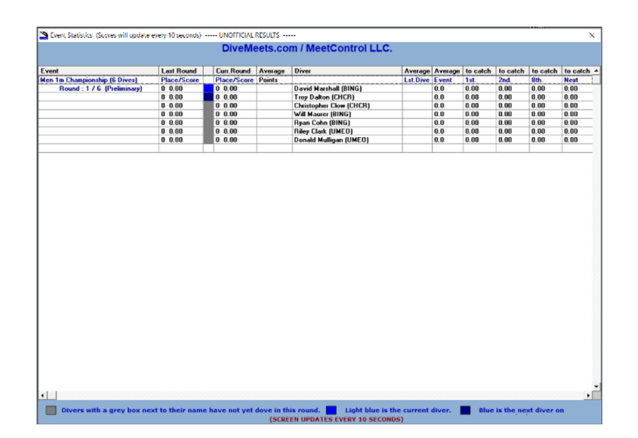